## **アニマルパーティご利用手順 (する) 使い方について**

# ・ アニマルパーティ開催メニュー URL • メールアドレス (お客様がご注文時に入力) ・パスワード(自動ランダム10桁)<br>-<br>- フィスク 1.HP よりアニマルパーティご購入<br>マ<mark>ック</mark> 2. 自動返信メールが届く<br>マイフィッシュ<br>マイフィッシュ 3. 注文確定メールが届く

#### 4. アニマルパーティにURLからログイン

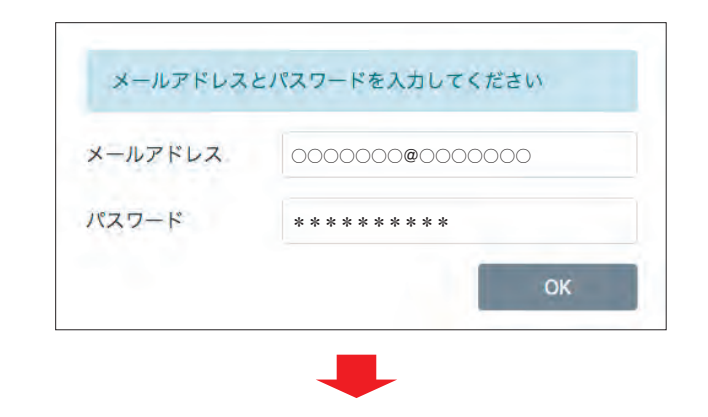

5.アニマルパーティへようこそ

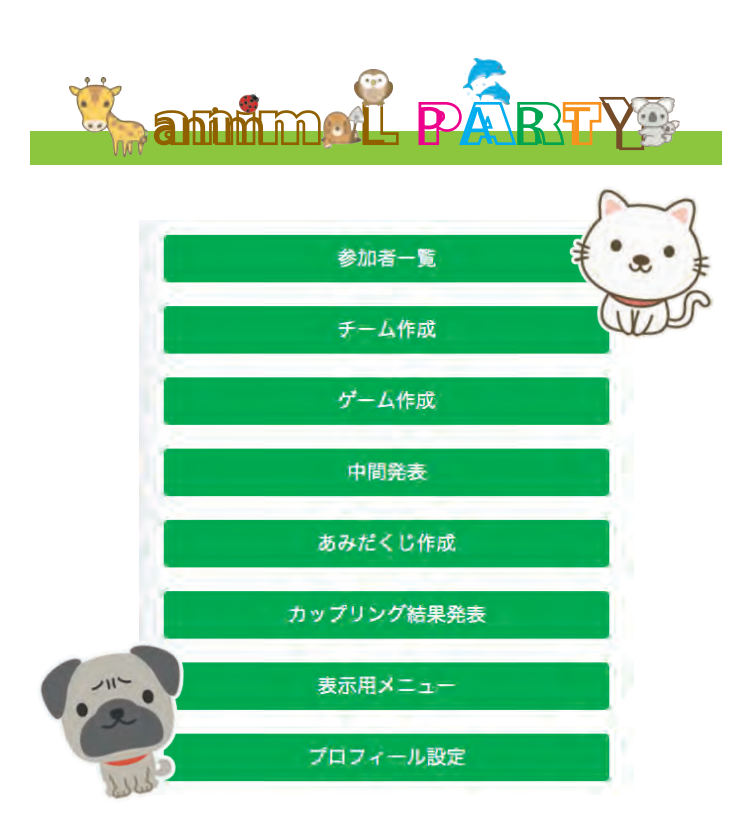

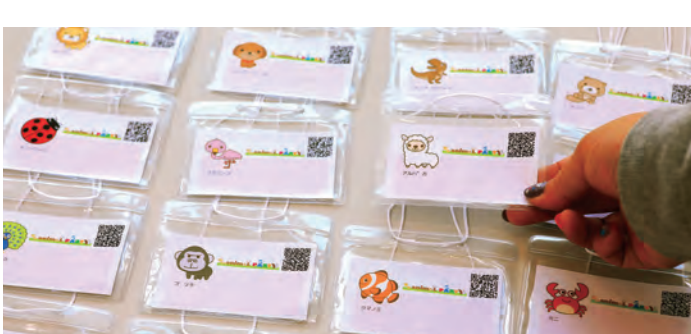

#### 参加者は好きなアニマル札を選び、 アニマル札に記載されているQR **パーティに参加者を確認できます**

コードを読み取りプロフィールを 作成します。

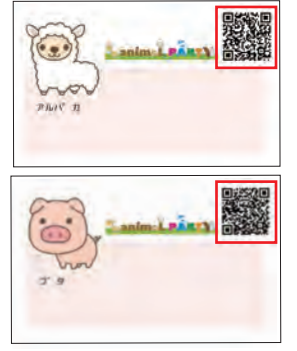

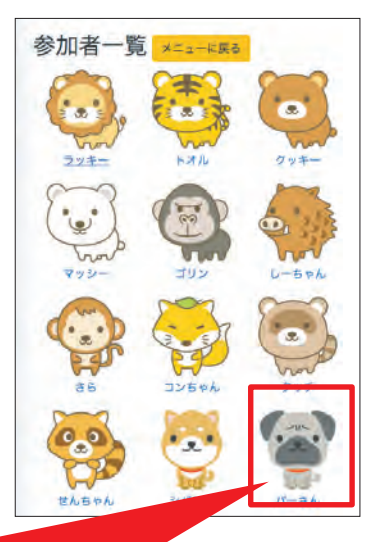

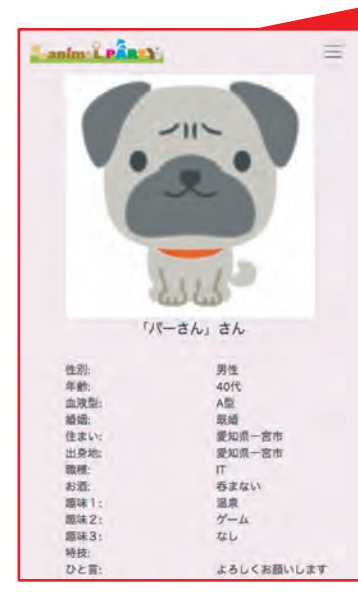

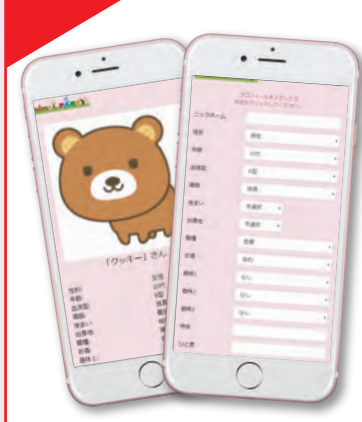

パーティに参加する参加者の入力した プロフィールを確認することができます。 **参加者一覧の アニマルをクリック**

### **1. 参加者一覧**

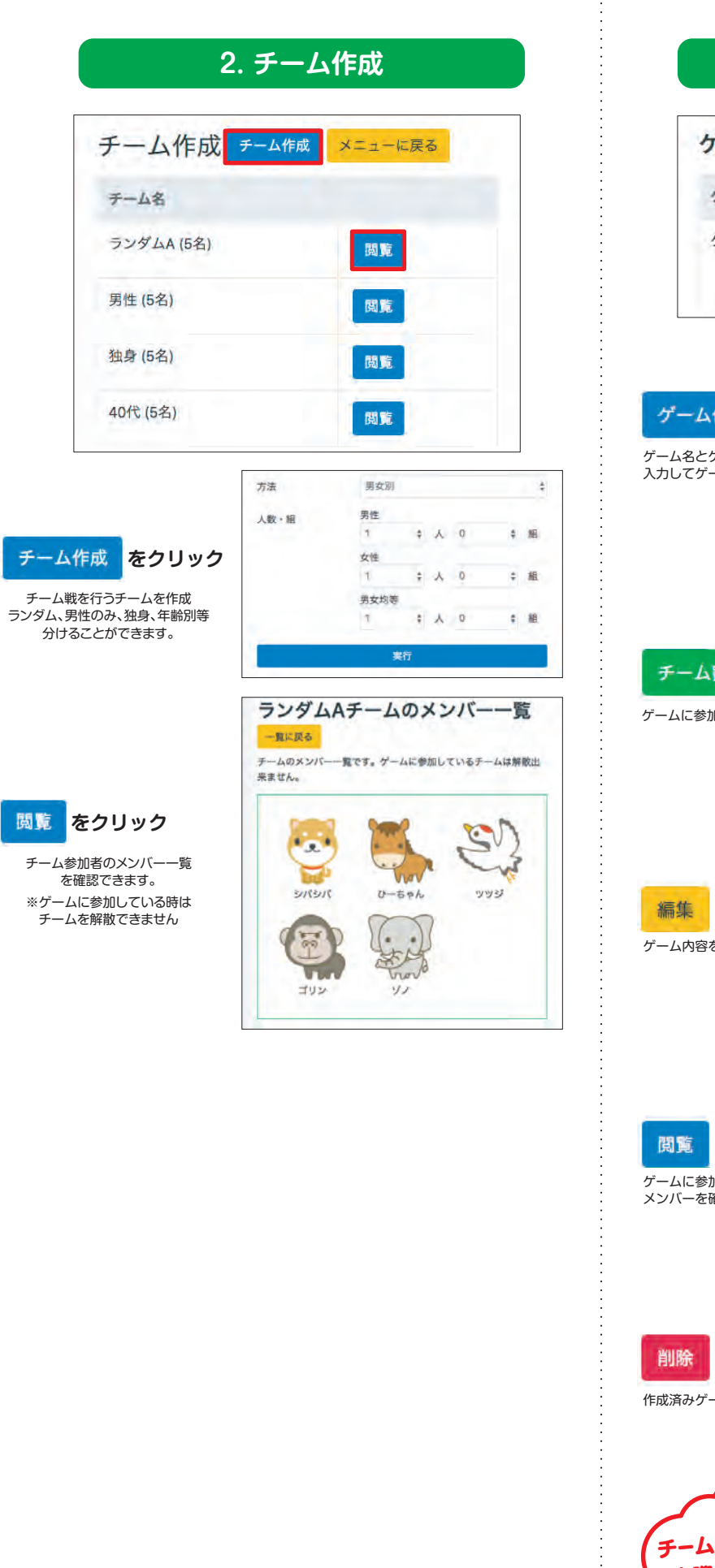

**3. ゲーム作成** ゲーム作成 ゲーム作成 メニューに戻る ゲーム名 ゲーム1(コーラー気飲み) 編集 削除 問覧 チーム割当 ゲーム情報を入力してください。 タイトル タイトル (30文字以内) ゲーム作成 **をクリック** 股明 ゲーム名とゲームルール説明を 入力してゲームを作成します ゲームの簡単な脱明を入力します。(50文字以内) 追加 キャンセル デーム名 ランダムA (5名) ø **東伸 (5名)** チーム割当 ø **をクリック** 独身 (5名) è ゲームに参加するチームを選択します 40代(5名)  $\overline{u}$ 割当実行 ゲーム情報を入力してください。 タイトル コーラー気飲み **をクリック** 鹿明 ゲーム内容を編集することができます なるべく早く飲み干してください。こぼしたら失格、罰  $\theta - \Delta \, \overline{c} \, \overline{g}_s$ 更新 「コーラー気飲み」の参加メンバー  $1 - 18$ **SURAL** 55.3 そのう  $\mathbb{Z}$ , et **をクリック**  $\mathbb{G}$ 23 4 B  $\overline{\phantom{a}}$ ゲームに参加するチームごとの  $\circledcirc$ メンバーを確認できます。 进量  $\bullet$   $\bullet$  $9 - 1888$ ゲーム名 ゲーム1(コーラー気飲み) 根集 明星 **をクリック** ゲームを削除します。よろし 作成済みゲームを削除できます いですか? いいえ **<sup>チ</sup>ームができたら** コーラー気飲み なるべく早く飲み干してください。こぼしたら失格、罰ゲームです。 **実際にプレイ!!** Droitheathanne,

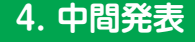

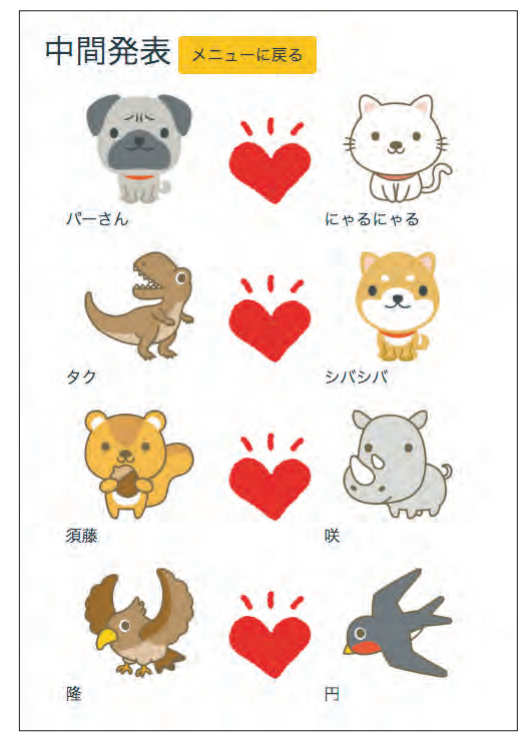

**中間発表でマッチングしている参加者を確認** 参加者がプロフィール登録時に気になる異性を3人までお気に入り登録! お互いにお気に入り登録しているとマッチングされます

#### **5. あみだくじ作成**

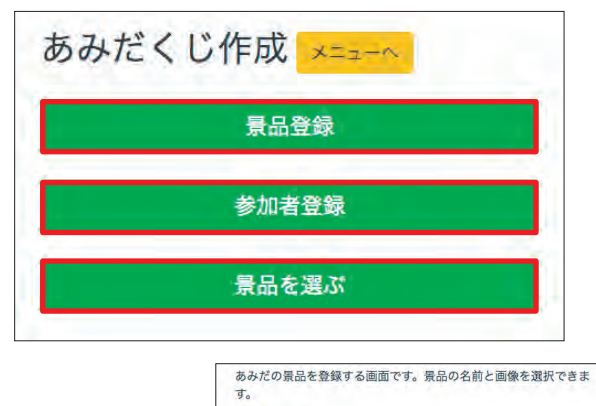

京島の追加

888

景品登録 **をクリック** あみだくじの景品を登録できます

景品の追加

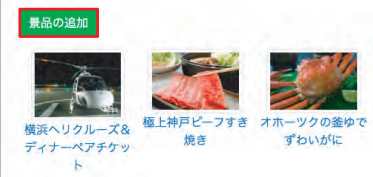

 $\left\| \mathbf{0}\right\| \mathbf{0},\left\| \mathbf{0}\right\| \leq \delta$ 

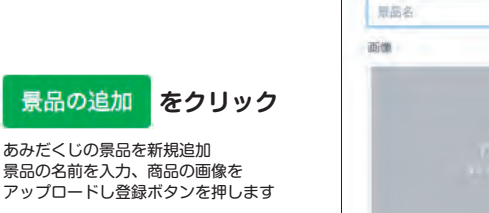

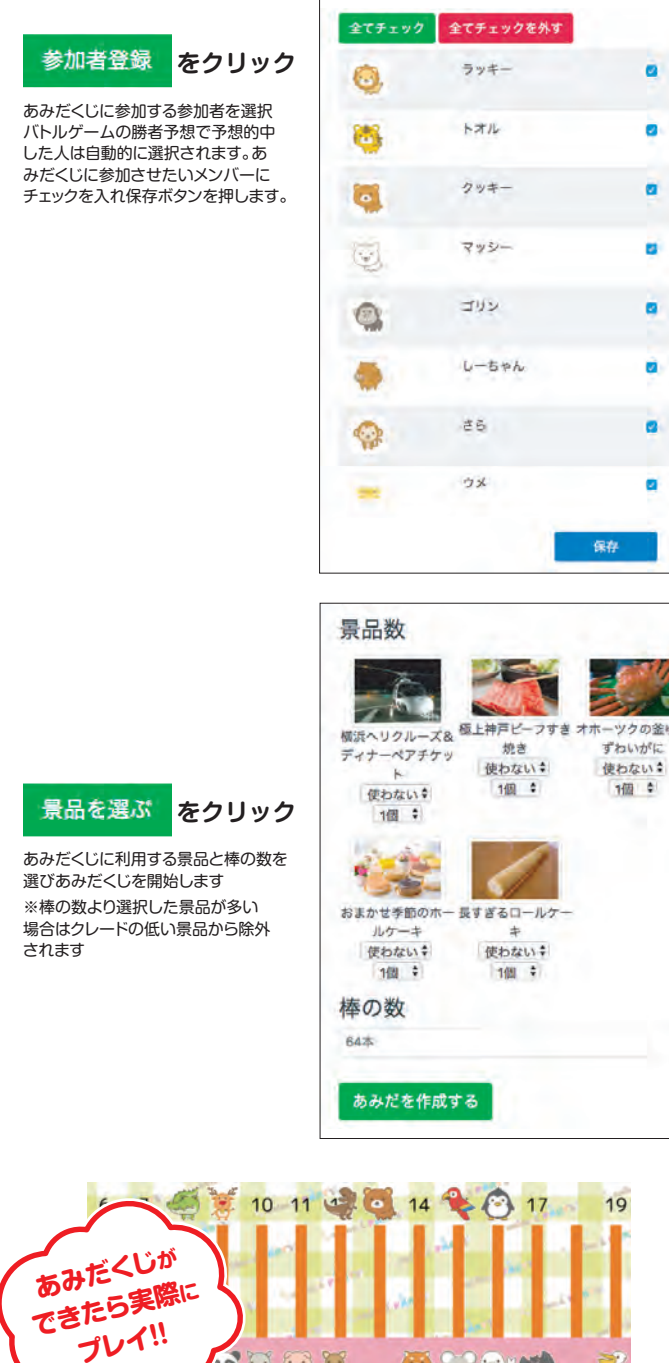

ä

ò

 $\blacksquare$ 

ö

 $\blacksquare$ 

Ò

 $\overline{a}$ 

۰

ツクの釜ゆで

ě

1個 0

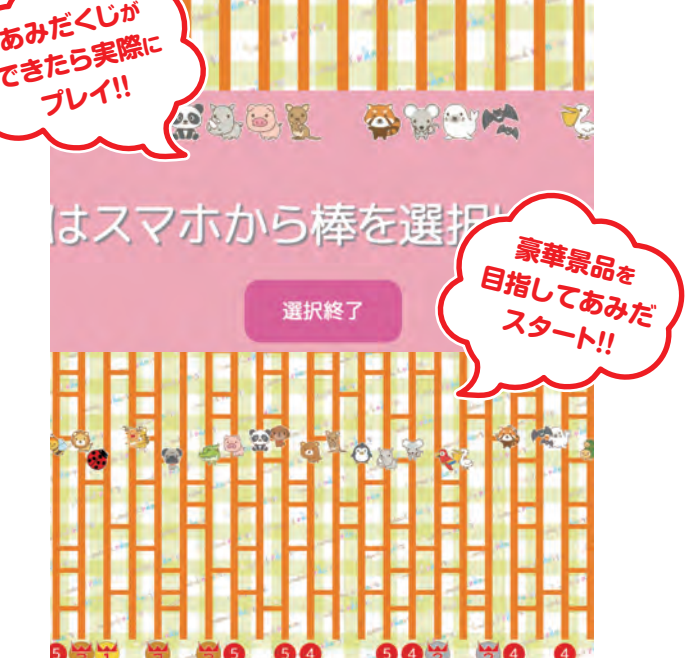

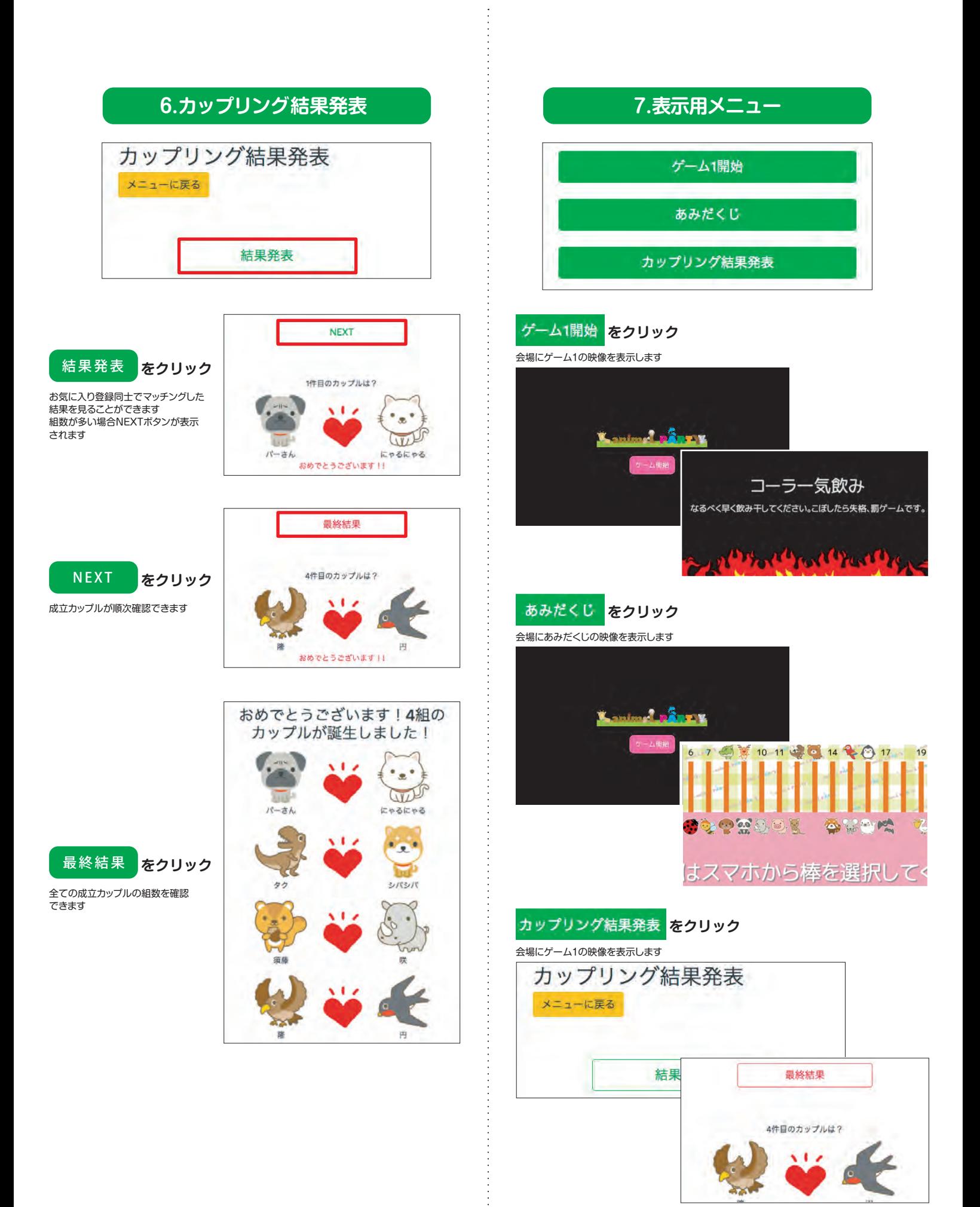

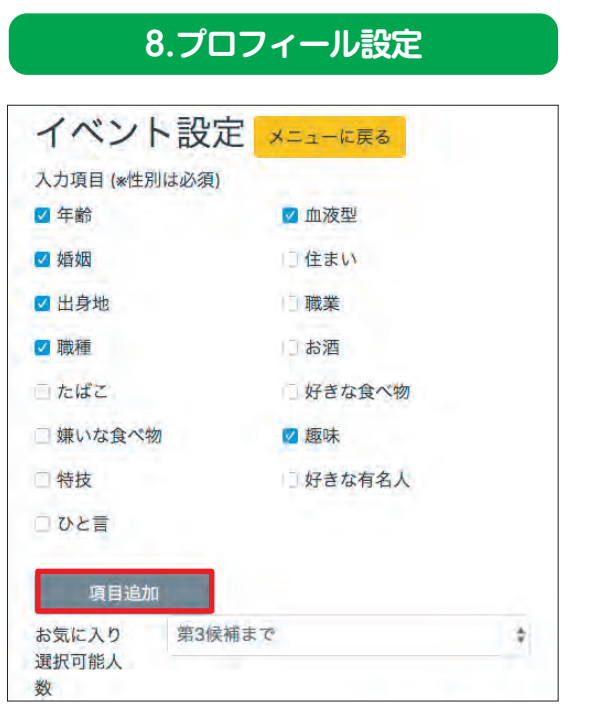

#### **項目追加 をクリック**

プロフィール項目に追加する内容を 入力します

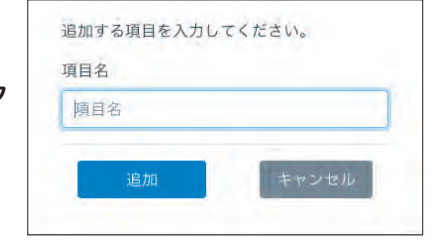

 $\begin{array}{c} \vdots \\ \vdots \\ \vdots \end{array}$  $\frac{1}{2}$